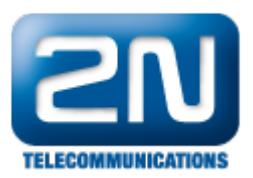

## Vstupní obvody - 2N® SmartCom/2N® SmartCom PRO kalibrace

- 1. V prvním kroku si pročtěte manuál na str. 21- Vstupní obvody a na str. 32- AT příkazy pro vstupní obvody. <http://www.2n.cz/cz/produkty/m2m/smartcom/ke-stazeni/>
- 2. Před připojením zátěže na vstupní obvody je NUTNO provést kalibraci vstupních obvodů.
- 3. Nastavení spodní mezní hranice se provede tak, že zkratujete svorky vstupního obvodu, a poté zadáte do příkazové řádky AT příkaz pro automatické nastavení AT^scdin1="calib\_min", pro manuální nastavení hodnot od x=0-960 dílců převodníku AT^scdin1="threshold\_low",x.
- 4. Poté nastavte horní mezní hranici tak, že přidáte zátěž na maximální mezní hranici, která nesmí překročit 10V, a zadáte do příkazové řádky AT příkaz pro automatické nastavení AT^scdin1="calib\_max", pro manuální nastavení hodnot od x=0-960 dílců převodníku AT^scdin1="threshold\_high",x.
- 5. V dalším kroku musíte kalibraci uložit příkazem: AT^scdin1="save".

Další informace:

2N<sup>®</sup> SmartCom (oficiální stránky 2N)

2N<sup>®</sup> SmartCom PRO (oficiální stránky 2N)